## **Pinell of Norway**

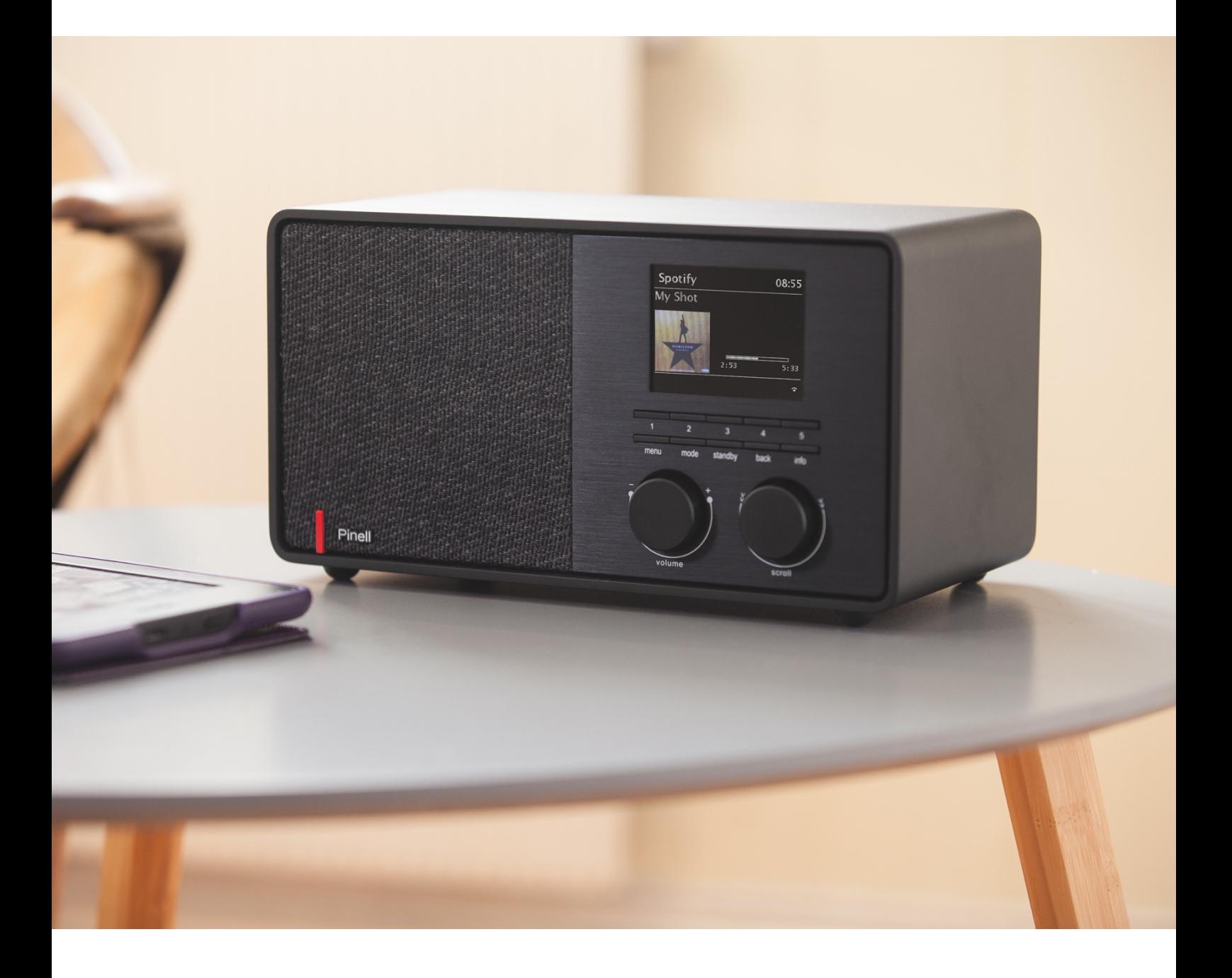

Bruksanvisning

# SUPERSOUND 301

DAB/DAB+ / FM / Internettradio / Bluetooth / Spotify

## **Viktige sikkerhetsinstruksjoner**

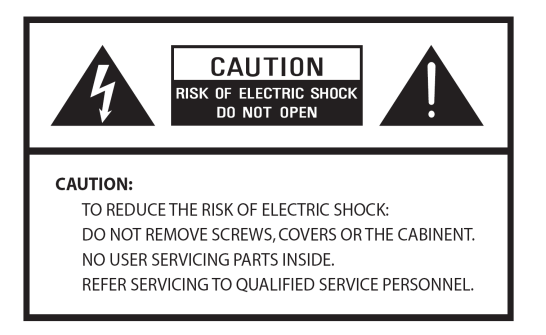

- Les disse instruksionene
- Behold disse instruksjonene
- Bemerk alle advarslene
- Følg alle instruksjonene
- Ikke bruk høyttaleren i nærheten av vann
- Rengjør kun med en tørr klut

#### ADVARSEL: IKKE UTSETT HØYTTALEREN FOR REGN ELLER FUKTIGHET.

- 1. Ikke plasser enheten i nærheten av noen varmekilder som radiatorer, varmeelementer, ovner eller andre apparater som produserer varme.
- 2. Ikke forsøk å bruke enheten i temperaturer utenfor rekkevidden 0 ℃ ~ 40 ℃.
- 3. Ikke blokker noen av ventilasjonsåpningene på enheten.
- 4. Enheten skal ikke utsettes for drypp eller skvett. Gjenstander fylt med væske, som f.eks. vaser, skal ikke plasseres på enheten.
- 5. Ikke plasser noe tungt på enheten, og ikke tråkk på den.
- 6. Vennligst les Merkene bakpå enheten for strøminntak og annen sikkerhetsinformasjon.
- 7. Enheten skal kun brukes med strømforsyningen som følger med.
- 8. Beskytt strømledningen fra å bli tråkket på eller klemt, spesielt ved pluggen, uttaket og der kabelen kommer ut fra enheten.
- 9. Aldri koble ut enheten ved å trekke ut strømkabelen. Alltid hold pluggen fast og trekk rett ut av uttaket.
- 10. Erstatt umiddelbart alle elektriske kabler som har blitt frynsete eller skadet. Ikke bruk kabler med sprekker eller slitasjeskader.
- 11. Koble ut enheten for ytterligere beskyttelse i tordenbyger eller når enheten ikke er i bruk for lengre perioder.
- 12. Alt servicearbeid skal kun utføres av kvalifiserte teknikere.
- 13. Boksen kan kun åpnes av kvalifiserte teknikere.
- 14. Den vanlige funksjonen til produktet kan bli forstyrret av sterke elektromagnetiske forstyrrelser. Om dette skjer, flytt årsaken til forstyrrelsen. Nullstill produktet for å fortsette vanlig bruk.
- 15. For å koble ut dette apparatet, trekk ut pluggen fra adapteren. Utkoblingsenheten skal være klar til bruk.
- 16. For å bevare sikkerhet og for å unngå unødvendig strømforbruk, aldri la enheten stå skrudd på mens den ikke er i bruk for lengre perioder, f.eks. over natten, mens du er på ferie eller ute av huset. Skru den av og trekk pluggen ut av strømuttaket.

## Innholdsfortegnelse

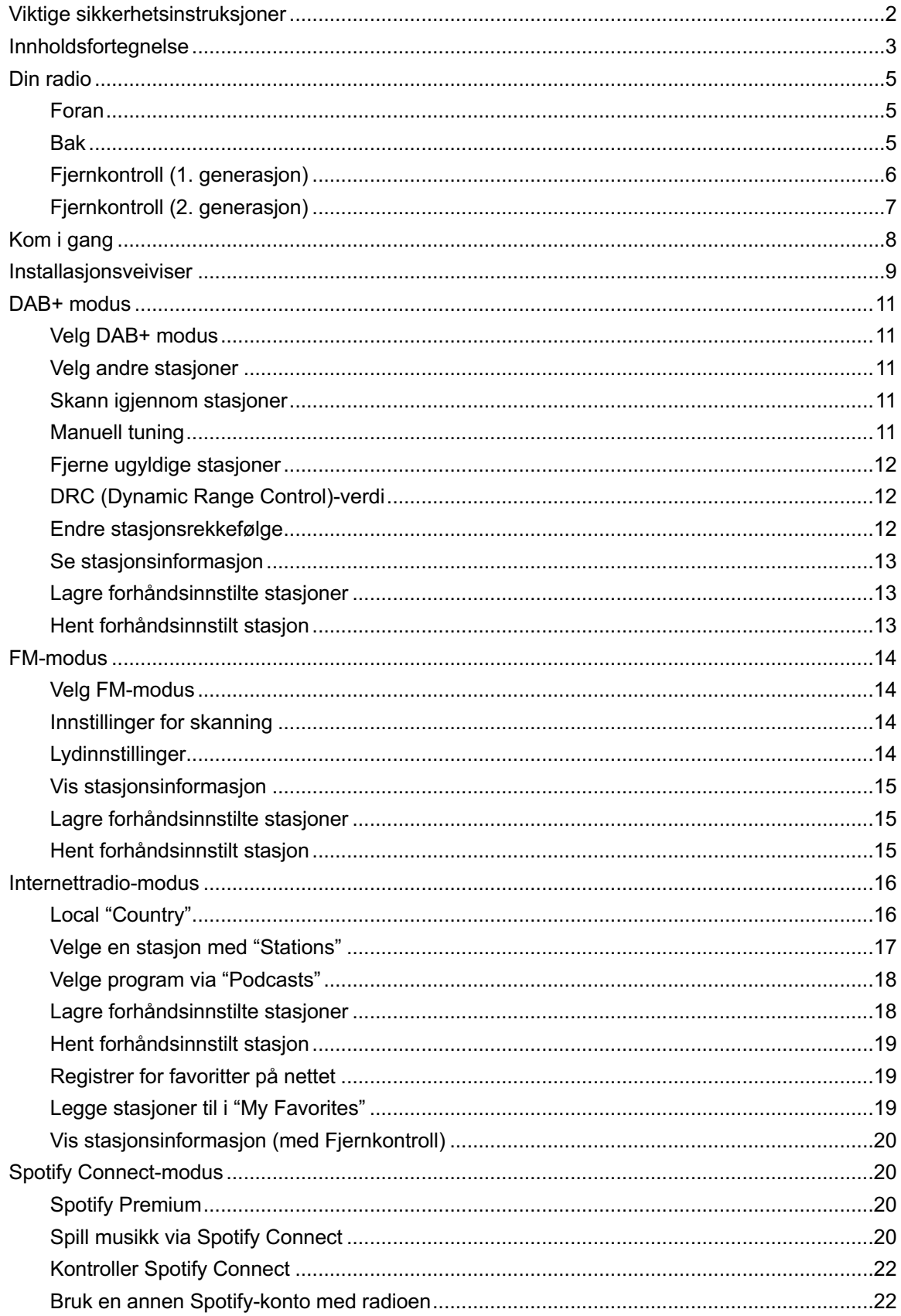

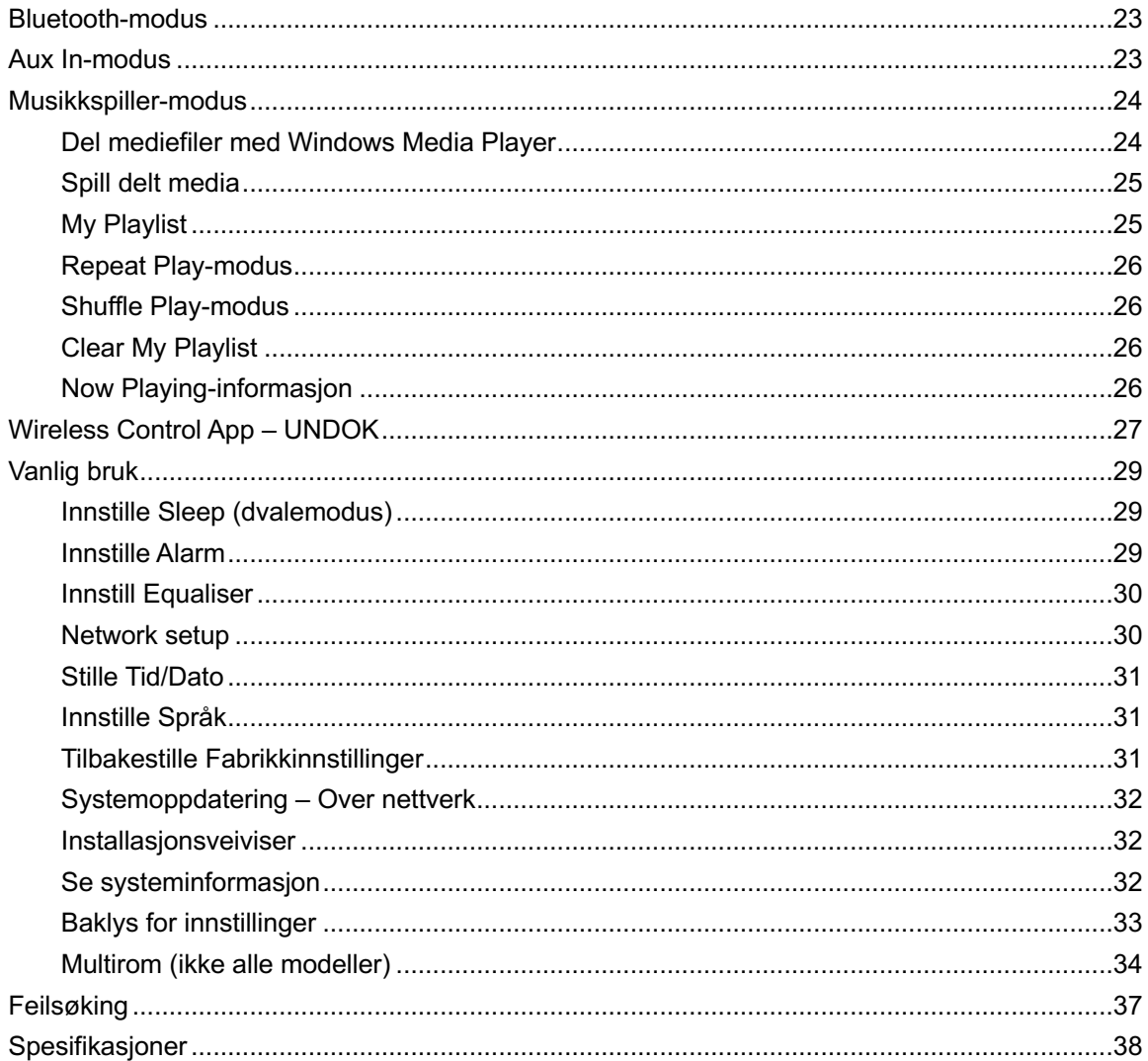

## **Din radio**

#### **Foran**

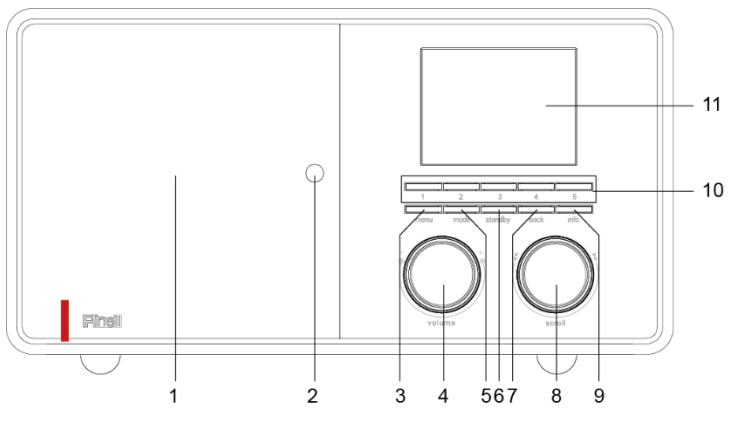

- 1. Høyttaler
- 2. Sensor for fjernkontroll
- 3. **MENU** knapp Trykk for å vise eller lukke menyskjermen.
- 4. **VOLUME** bryter Skru for å justere volum.

Bluetooth-modus.

- 5. **MODE** knapp Trykk for å velge mellom Internett, Spotify, Musikkspiller, DAB, FM, Aux In og
- 6. **STANDBY**-knapp Trykk for å skru radioen på eller gå til standby-modus.
- 7. **BACK** knapp Trykk for å gå tilbake til forrige menyskjerm.

#### 8. **SCROLL** bryter

Skru for å bla igjennom alternativer. Trykk for å bekrefte alternativ. Trykk for å aktivere slumremodus når alarmen går av.

9. **INFO** knapp Trykk for å bla igjennom informasjon om

stasjoner.

#### 10. **PRESET 1-5** knapper

Trykk og hold for å direkte lagre en stasjon.

Trykk for å direkte spille en lagret stasjon.

11. Skjerm

#### **Bak**

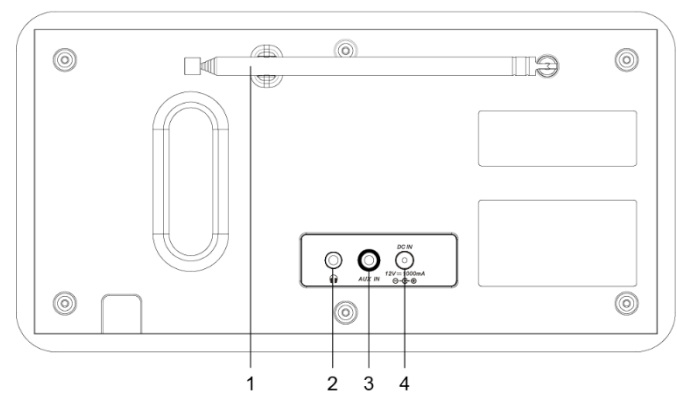

- 1. DAB/FM antenne
- 2. **Hodetelefoner** 3.5 mm inngang
- 3. **AUX IN** 3.5 mm inngang
- 4. **DC IN** inngang

### **Fjernkontroll** (1. generasjon)

#### 1. **STANDBY/ON**-knapp Trykk for å skru radioen på eller sette den i standby 2. **BACKLIGHT**-knapp Trykk for å sette bakgrunnsbelysning 3. **MODE** (FUNCTION)-knapper Trykk for å velge mellom Internett, Spotify, Musikkspiller, DAB, FM, Aux In og Bluetooth-moduser. 4. **EQ**-knapp Trykk for å sette EQ. 5. **VOLUME +/-** knapper

Trykk for å justere volum

- 6. **MUTE**-knapp Trykk for å skru av lyd eller skru på lyd igjen.
- 7. **Kallander (Musikkspiller og Bluetooth-modus)** Trykk for å gå til neste spor; trykk og hold for å raskt spole bakover i det nåværende sporet
- 8.  $\rightarrow$  knapp (Musikkspiller og Bluetooth-modus) Trykk for å gå til neste spor; trykk og hold for å raskt spole forover i det nåværende sporet

#### 9. **SELECT**-knapp

Trykk for å bekrefte alternativ

 $\langle \wedge \vee \rangle$  knapper

Trykk for å bla igjennom alternativer

#### 10. **MENU**-knapp

Trykk for å vise eller lukke menyskjermen.

- 11. ►/II knapp (Musikkspiller og Bluetooth-modus) Trykk for å spille eller pause det nåværende sporet
- 12. **SLEEP**-knapp Trykk for å sette dvaletid
- 13. **SNOOZE**-knapp

Trykk for å aktivere slumremodus når alarmen går av

- 14. **ALARM**-knapp Trykk for å sette alarm 1 eller alarm 2
- 15. **SCAN**-knapp

Trykk for å automatisk skanne for tilgjengelige

stasjoner i DAB- og FM-modus

16. **INFO**-knapp

Trykk for å se informasjon om stasjoner

17. **CLOCK ADJ**-knapp

Trykk for å stille klokken

18. **1-10** knapper

Trykk og hold for å lagre forhåndsinnstilte stasjoner Trykk for å hente en lagret forhåndsinnstilt stasjon

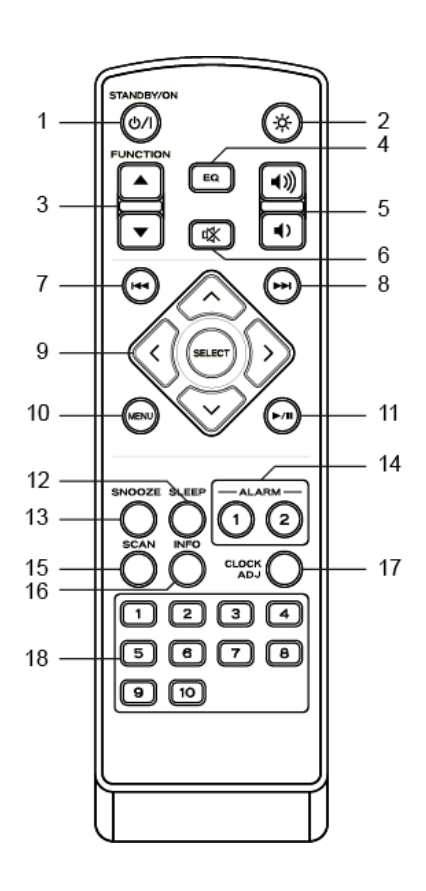

### **Fjernkontroll** (2. generasjon)

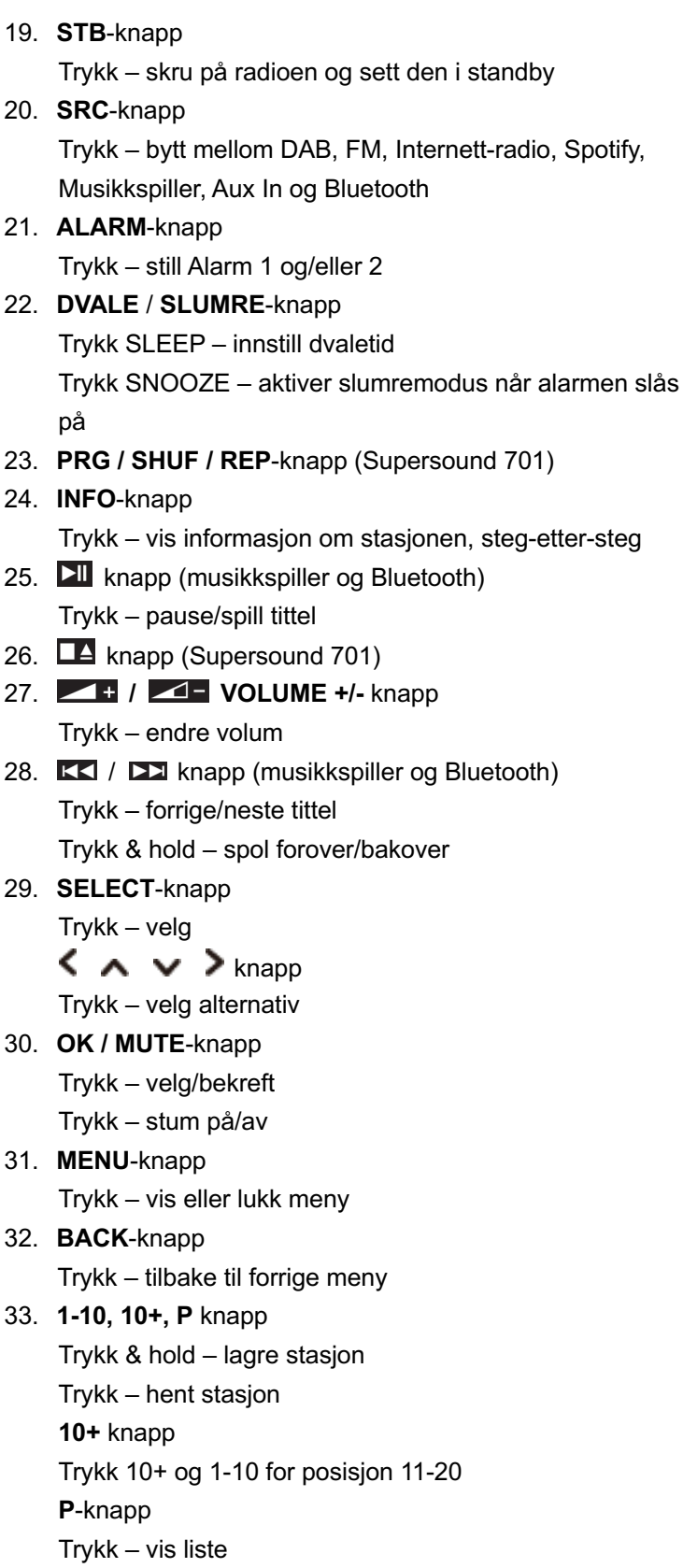

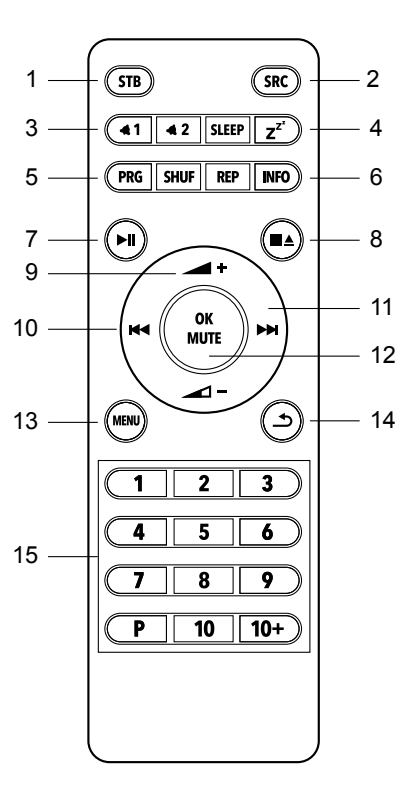

## **Kom i gang**

Fjern radioen din forsiktig fra esken. Det kan være nyttig å lagre emballasjen for senere bruk.

#### **Hva du finner i emballasjen**

- 1 x Hovedenhet Supersound 301
- 1 x Strøm adapter
- 1 x Fjernkontroll og 2x AAA alkaliske batterier
- 1 x Quickstart-guide

#### **Radioens plassering**

Plasser radioen din på et flatt / stabilt underlag som ikke utsettes for vibrasjoner.

#### **Unngå de følgende stedene:**

- Der enheten utsettes for direkte sollys.
- Der enheten er nær ting som utstråler varme.
- Der fuktigheten er høy, og ventilasjonen er dårlig.
- **n** Der det er mye støv.
- Der det er vått, eller det er mulig at vann kan dryppe eller sprute på enheten.

#### **Juster antennen**

Trekk antennen helt ut slik at du får best mulig mottak for både DAB- og FM-modus. Det kan være nødvendig å justere plasseringen til radioen og/eller antennen for å få best mulig signal.

#### **Skru enheten på/av**

Sett pluggen på enden av kabelen til strømadapteren i **DC IN** koblingen bakpå enheten. Sett deretter strømadapteren inn i strømuttaket. Radioen går deretter i standby. Trykk **STANDBY**-knappen for å skru på radioen. For å skru enheten helt av, koble ut strømadapteren fra uttaket.

#### **Bytte batterier:**

- 1. Åpne opp batteridekselet bakpå fjernkontrollen din.
- 2. Installer 2 stk. nye AAA batterier, og se merkene inne i batterirommet.
- @ *NB: Ikke sett inn noen batterier opp ned, ikke bland batterityper, og ikke bland gamle og nye batterier. Når du kasserer de gamle batteriene, vennligst tenk på miljøet.*
- 3. Sett batteridekselet på igjen.

## **Installasjonsveiviser**

- 1. Når du først bruker radioen, vil du bli spurt om å velge språk. Skru **SCROLL** – velg språk – trykk **SCROLL**
- 2. "Setup wizard" skjermen vil da dukke opp.

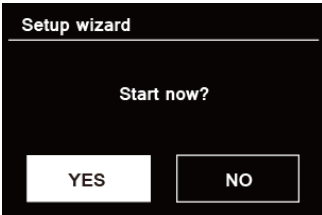

3. Trykk **SCROLL** hjulet for å bekrefte "YES" for å starte opp. Alternativene inkluderer de følgende: **Date/Time**

Velg 12- eller 24-timers format

#### **Auto update**

Oppdater klokken synkront fra modusen du velger, eller innstill manuelt.

- Oppdater fra DAB
- Oppdater fra FM
- Oppdater fra Nettverk
- $\bullet$  Ikke oppdater Innstill dato og tid manuelt.

#### **Forbli koblet til nettverk**

Forblir koblet til nettverk, spesielt i moduser som ikke bruker internett (altså DAB, FM, Bluetooth og Aux In). Når dette skrus på kan du bruke Spotify når som helst. Velg YES eller NO

4. Veiviseren vil nå skanne området ditt for tilgjengelige trådløse nettverk. Når skanningen er fullført, vil en liste med nettverk bli vist.<br>| Names of wireless networks in range.

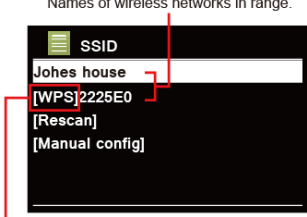

WPS security is available for this network

Enheter som støtter tilkobling via WPS (Wi-Fi Protected Setup) identifiseres i listen som **[WPS]**.

- 5. Skru **SCROLL**-hjulet og trykk det for å velge det trådløse nettverket.
	- 1) Hvis en WEP/WPA-nøkkel (passord) kreves vil radioen be deg skrive inn WEP/WPA-koden og vise denne passordskjermen:

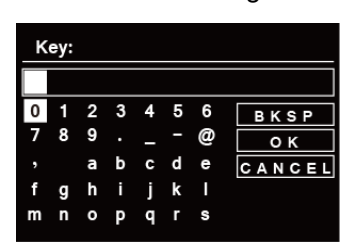

- @ *NB: Hvis et passord (WEP/WPA) ikke kreves av nettverket, vil radioen koble til nettverket automatisk.*
- a. Skru **SCROLL**-hjulet for å bla igjennom den alfanumeriske listen med tegn, trykk **SCROLL**-hjulet for å velge et tegn.
	- @ *NB: WEP/WPA-koder bruker store og små bokstaver.*
- b. Hvis du valgte feil tegn, velg  $\Box$  **BKSP** for å slette det valgte tegnet.
	- *NB*: BKSP = Backspace; **CANCEL** betyr "gå tilbake til forrige spor"; r*adioen vil automatisk lagre WEP/WPA-en du har skrevet inn, så du trenger ikke skrive kodene igjen.*
- c. Etter du har lagt inn det siste tegnet i passordet ditt, skru **SCROLL**-hjulet til **Letter 1**, og trykk **SCROLL**-hjulet for å bekrefte. Radioen er koblet til det trådløse nettverket ditt.
- 2) Hvis du vil koble til via WPS, trykk **SCROLL**-hjulet etter du har valgt et nettverk. Radioen vil da la deg starte WPS.

Skru **SCROLL**-hjulet for å velge mellom Push Button, PIN og Skip WPS, trykk **SCROLL**-hjulet for å bekrefte.

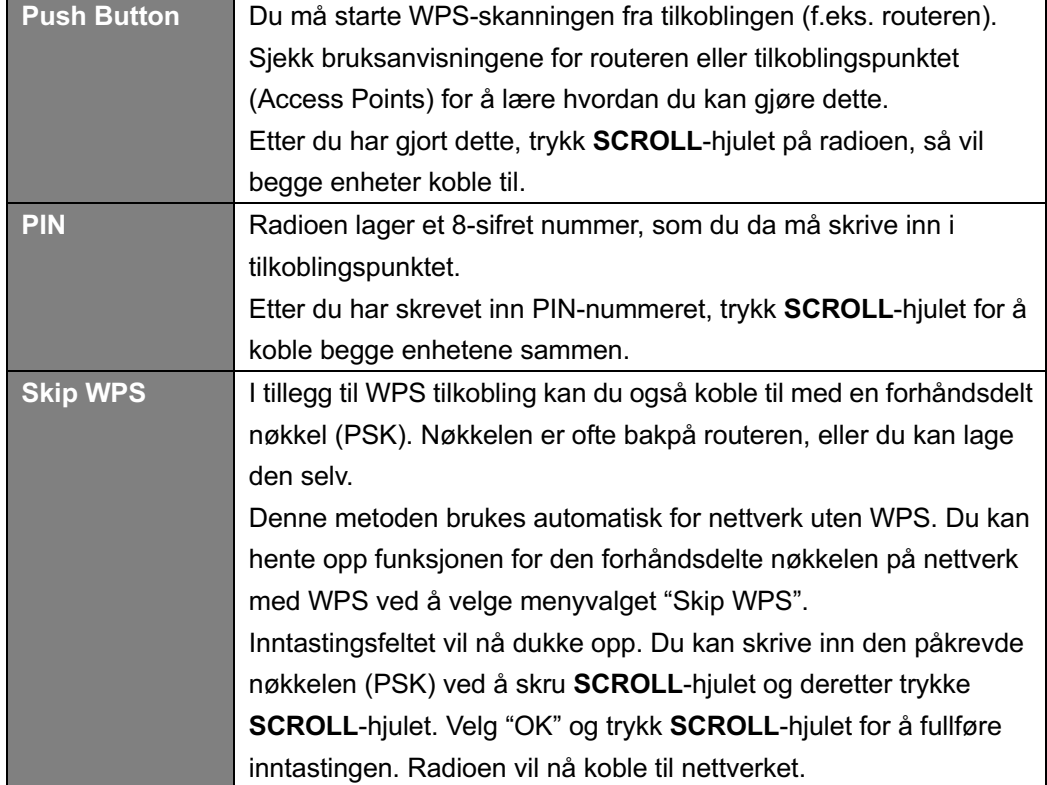

6. Trykk **SCROLL**-hjulet. Radioen vil nå utføre en full DAB+ skanning Skru **SCROLL**-hjulet for å velge en stasjon og trykk **SCROLL**. Innstillingen er nå fullført.

## **DAB+ modus**

#### **Velg DAB+ modus**

- 1. Trykk **MODE**-knappen flere ganger for å velge DAB-modus.
- *2.* For førstegangsbruk vil radioen utføre en full skanning og lagre stasjonslisten i minnet

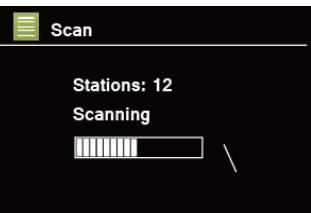

- 3. Når skanningen er fullført, vil DAB+ stasjonene vises i alfanumerisk rekkefølge. Skru **SCROLL**-hjulet for å velge din valgte stasjon, så trykk **SCROLL**-hjulet for å spille sendingen.
- @ *NB: Hvis ingen DAB+ signaler kan finnes i området ditt så kan det bli nødvendig å flytte radioen din til et område med sterkere signaler.*

#### **Velg andre stasjoner**

- 1. Mens en sending spilles av, trykk **MENU**-knappen**,** skru **SCROLL**-hjulet for å velge "Station list", og så trykk **SCROLL**-hjulet for å bekrefte.
- 2. Skru **SCROLL**-hjulet for å velge stasjonen du vil lytte til, og så trykk **SCROLL**-hjulet for å bekrefte.
	- @ *NB: Alternativt kan du skru SCROLL-hjulet for å bla igjennom stasjonslisten og trykke SCROLL-hjulet for å bekrefte.*

#### **Skann igjennom stasjoner**

Trykk **MENU**-knappen**,** skru **SCROLL**-hjulet for å velge "Scan", og så trykk **SCROLL**-hjulet for å utføre en full skanning.

#### **Manuell tuning**

Dette kan hjelpe deg når du justerer antennen eller legger til stasjoner som ikke ble funnet i automatisk tuning.

- 1. Trykk **MENU**-knappen, skru **SCROLL**-hjulet for å velge "Manual tune", og så trykk **SCROLL**-hjulet for å bekrefte, så vil skjermen vise kanalnummeret og frekvensen.
- 2. Skru **SCROLL**-hjulet for å velge kanalen du vil ha, så trykk **SCROLL**-hjulet for å bekrefte.

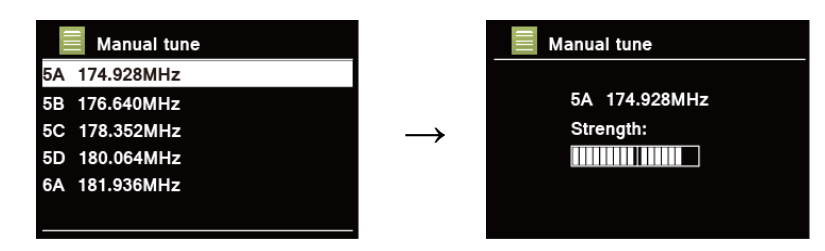

- @ *NB: Hvis det finnes et multipleks som passer til kanalen og frekvensen, så vil skjermen vise signalstyrken og navnet på multipleksen etter noen sekunder. Den nye stasjonen legges til stasjonslisten.*
- 3. For å spille av stasjonen, trykk først **BACK**-knappen flere ganger for å lukke manuell tuning.

#### **Fjerne ugyldige stasjoner**

Du kan fjerne alle utilgjengelige stasjoner fra stasjonslisten.

- 1. Trykk **MENU**-knappen, skru **SCROLL**-hjulet for å velge "Prune invalid", og så trykk **SCROLL**-hjulet for å bekrefte.
- 2. Skru SCROLL-hjulet for å velge "YES", og trykk **SCROLL**-hjulet for å fjerne alle ugyldige stasjoner.

#### **DRC (Dynamic Range Control)-verdi**

Hvis du lytter til musikk med en høy dynamisk rekkevidde i bråkete omgivelser (for eksempel klassisk musikk mens du lager mat), så kan du ønske å komprimere den dynamiske rekkevidden på musikken. Dette gjør lave lyder høyere og høyere lyder lavere.

- 1. Trykk **MENU**-knappen, skru **SCROLL**-hjulet for å velge "DRC", og så trykk **SCROLL**-hjulet for å bekrefte.
- 2. Skru **SCROLL**-hjulet for å velge "DRC high", "DRC low" og "DRC off", og trykk **SCROLL**-hjulet for å bekrefte.

#### **Endre stasjonsrekkefølge**

Du kan ønske å vise stasjonene i en annen rekkefølge.

- 1. Trykk **MENU**-knappen, skru **SCROLL**-hjulet for å velge "Station order", og så trykk **SCROLL**-hjulet for å bekrefte.
- 2. Skru **SCROLL**-hjulet for å velge "Alphanumeric", "Ensemble" eller "Valid", og så trykk **SCROLL-hjulet for å bekrefte det valgte alternativet.**

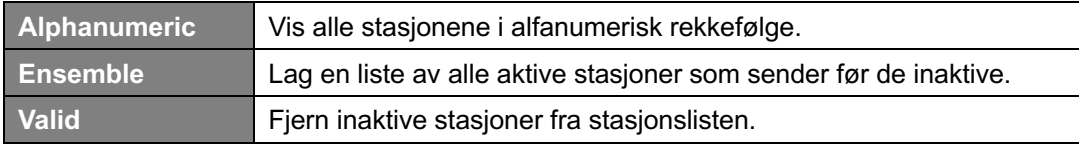

#### **Se stasjonsinformasjon**

DAB/DAB+ stasjoner sender ytterligere informasjon. Trykk **INFO**-knappen flere ganger mens et program sendes for å se informasjon via DLS (Dynamic Label Segment), Ensemble, Program Frequency, Signal Quality, Signal Strength, Bitrate, Codec, Channel og Date.

@ *NB: For å se stasjonsinformasjon mens skjermen viser lysbildefremvisning i fullskjerm, trykk SCROLL-hjulet for å spille lysbildefremvisning i et mindre bilde, så kan du trykke INFO-knappen flere ganger for å se informasjon. Trykk SCROLL-hjulet en gang til for å spille lysbildefremvisning i fullskjerm igjen.*

#### **Vis signalstyrke**

Når du velger signalstyrke, vil du se styrken til den nåværende stasjonen vises på skjermen.

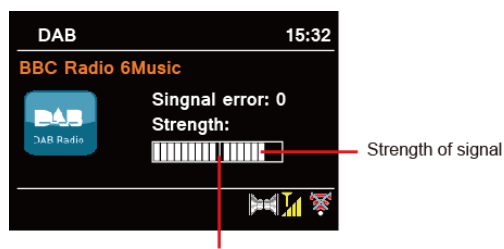

Minimum signal level

Indikatoren på signalviseren viser den laveste akseptable signalstyrken.

@ *NB: Stasjoner med en signalstyrke under det laveste signalnivået vil ikke tilby en jevn lydstrømming.*

#### **Lagre forhåndsinnstilte stasjoner**

Du kan lagre inntil 5 av dine favoritter innen DAB/DAB+ stasjoner via knappene for forhåndsinnstillinger foran. Dette lar deg åpne favorittstasjonene dine raskt og enkelt.

- 1. Mens du spiller av favorittstasjonen din, trykk og hold en av **PRESET**-knappene **1-5** til skjermen viser "Preset stored".
- 2. Forhåndsinnstilling " **#**" (# = 1-5) vil vises på skjermen.
- @ *NB: Inntil 20 favoritter kan lagres med fjernkontrollen.* 2. *generasjons fjernkontroll: For forhåndsinnstillinger 11-20, trykk 10+ først og så hold nede en av PRESET-knappene 1-10 til "Preset stored" vises på skjermen*

#### **Hent forhåndsinnstilt stasjon**

- 1. Trykk en av **PRESET**-knappene **1-5** for å spille av en forhåndsinnstilt stasjon.
- 2. Skjermen vil vise "Preset empty" hvis forhåndsinnstillingen ikke er lagret.

## **FM-modus**

#### **Velg FM-modus**

- 1. Trykk **MODE**-knappen flere ganger for å velge FM-modus.
- 2. For førstegangsbruk vil radioen starte ved begynnelsen av FM-rekkevidden (87.50 MHz). Ellers vil den sist brukte FM stasjonen velges.

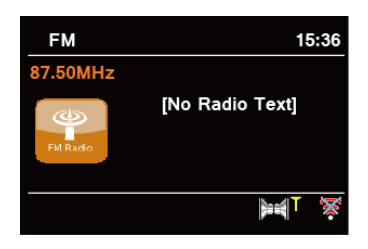

- 3. **For manuell skanning**, mens FM-frekvensen vises, skru **SCROLL**-hjulet med eller mot klokken for å endre frekvensen med 0.05 MHz per steg.
- 4. **For automatisk skanning**, mens FM-frekvensen vises, trykk **SCROLL**-hjulet og radioen vil automatisk lete til den finner den neste tilgjengelige stasjonen.

### **Innstillinger for skanning**

Dette lar deg innstille FM-skanning så det stanser den ved stasjoner med sterke signaler eller stanser på en tilgjengelig stasjon.

- 1. Trykk **MENU**-knappen, skru **SCROLL**-hjulet for å velge "Scan setting", og så trykk **SCROLL**-hjulet for å bekrefte.
- 2. Skjermen vil vise "Strong stations only?", skru **SCROLL**-hjulet for å velge "YES", og så trykk **SCROLL-hjulet for å bekrefte. Skanningen stanser kun ved stasjoner med god signalstyrke.**
- 3. Skru **SCROLL**-hjulet for å velge "NO", så trykk **SCROLL**-hjulet for å spille sendingen. Skanning stanser på hvilken som helst tilgjengelig stasjon. Dette kan føre til lyd med dårlig kvalitet fra svake stasjoner.

### **Lydinnstillinger**

Som standard vil alle stereostasjoner spilles av i stereo. For svake stasjoner kan dette føre til dårlig lydkvalitet. Lydkvaliteten kan gjøres bedre ved å bruke mono.

- 1. For å spille svake stasjoner i mono, trykk MENU-knappen, skru **SCROLL**-hjulet for å velge "Audio setting", og så trykk **SCROLL**-hjulet for å bekrefte.
- 2. Skjermen vil vise "Listen in Mono only?", skru **SCROLL**-hjulet for å velge "YES", og så trykk **SCROLL**-hjulet for å bekrefte.

#### **Vis stasjonsinformasjon**

Det kommer en del informasjon om stasjonen i sendingen. For å se den nåværende informasjon om stasjonen, trykk **INFO**-knappen flere ganger, så vil skjermen vise informasjon via Radio text, Program Type, Program Name og Date.

### **Lagre forhåndsinnstilte stasjoner**

Du kan lagre inntil 5 av dine favoritter innen FM-stasjoner via knappene for forhåndsinnstillinger foran. Dette lar deg åpne favorittstasjonene dine raskt og enkelt.

- 1. Mens du spiller av favorittstasjonen din, trykk og hold en av **PRESET**-knappene **1-5** til skjermen viser "Preset stored"
- 2. Innstillingsnummer " **#**" vil vises på skjermen.
- @ *NB: Inntil 20 favoritter kan lagres med fjernkontrollen.* 2. *generasjons fjernkontroll: For forhåndsinnstillinger 11-20, trykk 10+ først og så hold nede en av PRESET-knappene 1-10 til "Preset stored" vises på skjermen*

### **Hent forhåndsinnstilt stasjon**

- 1. Trykk en av **PRESET**-knappene **1-5** for å spille av en forhåndsinnstilt stasjon.
- 2. Skjermen vil vise "Preset empty" hvis forhåndsinnstillingen ikke er lagret.

## **Internettradio-modus**

- 1. Trykk **MODE**-knappen flere ganger for å velge Internettradio-modus.
- 2. Mens "Station list" er valgt, trykk **SCROLL**-hjulet for å bekrefte.

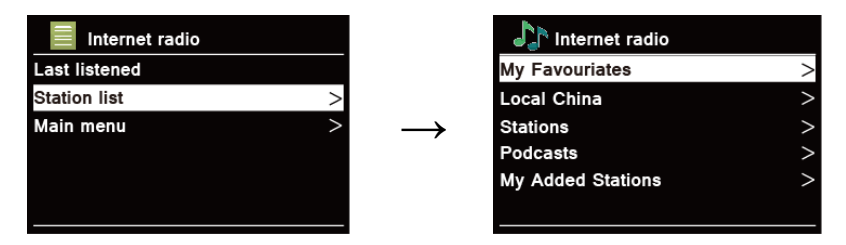

- 3. Se så den følgende delen for å velge stasjoner. Eller, hvis du ikke kan koble til nettverket, vennligst prøv det følgende:
	- a. Sjekk routeren og se om den fungerer som vanlig eller ikke;
	- b. Flytt radioen til et sted med bedre signal om nødvendig.
	- c. Sjekk at passordet ditt er skrevet riktig.

### **Local "Country"**

**Local "Country"** vil endres etter der du er nå (f.eks. Local Norway). Det viser lokale stasjoner for ditt nåværende område.

1. For å skrive inn lokale stasjoner, trykk **MENU**-knappen – **Station list** – **Local "***Country"*, trykk **SCROLL**-hjulet for å bekrefte.

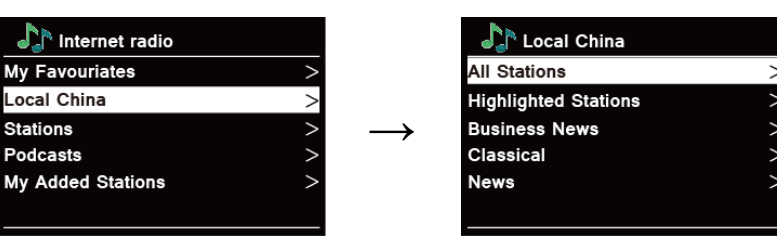

- 2. Stasjonssjangre vil bli vist. Skru **SCROLL**-hjulet for å velge sjangeren du vil ha og trykk **SCROLL**-hjulet for å bekrefte.
- 3. Skru **SCROLL**-hjulet for å velge en stasjon og trykk **SCROLL**-hjulet for å bekrefte sendingen.

#### **Velge en stasjon med "Stations"**

**Stations** lar deg velge en stasjon fra forskjellige kategorier: Location, Genre, Popular stations eller New stations, eller Search stations.

1. Trykk **MENU**-knappen – **Station list** – **Stations**, trykk **SCROLL**-hjulet for å bekrefte.

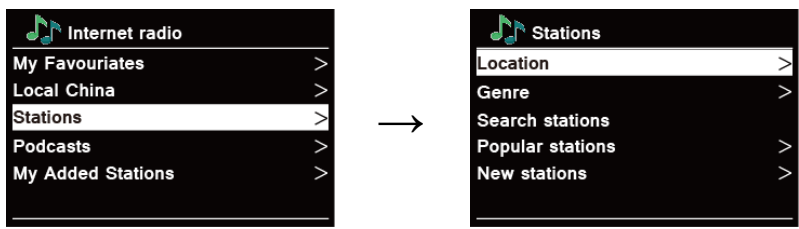

- 2. I "Stations"-menyen:
- "Location" lar deg velge fra radiostasjonene som gis av landet du velger fra en liste.
	- a. Mens "Location" er valgt, trykk **SCROLL**-hjulet for å bekrefte.
	- b. Skru **SCROLL**-hjulet for å velge regionen du vil ha, så trykk **SCROLL**-hjulet for å bekrefte.
	- c. Skru **SCROLL**-hjulet for å velge landet du vil ha, så trykk **SCROLL**-hjulet for å bekrefte.
	- d. Skru **SCROLL**-hjulet for å velge stasjonen du vil ha, så trykk **SCROLL**-hjulet for å bekrefte. Stasjonen vil da spilles av.
- n "Genre" lar deg velge radiostasjoner etter innholdet deres, f. eks. Classic Rock, Sport, News, osv.
	- a. Mens "Genre" er valgt, trykk **SCROLL**-hjulet for å bekrefte.
	- b. Skru **SCROLL**-hjulet for å velge sjangeren du vil ha, så trykk **SCROLL**-hjulet for å bekrefte.
	- c. Skru **SCROLL**-hjulet for å bla igjennom All Stations, Highlighted Stations eller landet du vil ha, så trykk **SCROLL**-hjulet for å bekrefte.
	- d. Skru **SCROLL**-hjulet for å velge stasjonen du vil ha, så trykk **SCROLL**-hjulet for å bekrefte. Stasjonen vil da spilles av.
- n "Search stations" lar deg skrive inn hele eller deler av stasjonsnavnet for å finne en stasjon.
- "Popular stations" lar radioen din lage en liste av stasjonene som har mest lyttere.
- n "New stations" lar radioen din lage en liste av stasjoner som har nylig blitt lagt til internettradio-nettverket.
- *NB: Noen radiostasjoner sendes ikke 24 timer i døgnet, og noen stasjoner er ikke alltid på nettet.*

### **Velge program via "Podcasts"**

**Podcasts** lar deg velge en podkast fra forskjellige kategorier: Location eller Genre, eller "Search podcasts"

1. Trykk **MENU**-knappen – **Station list** – **Podcasts**, trykk **SCROLL**-hjulet for å bekrefte.

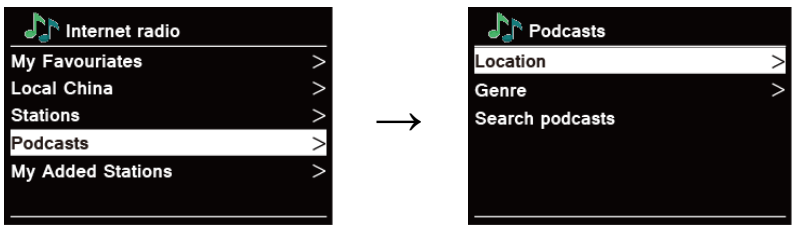

- 2. I "Podcasts"-menyen:
- n "Location" lar deg velge fra podkastene som utgis i landet du velger fra en liste.
	- a. Mens "Location" er valgt, trykk **SCROLL**-hjulet for å bekrefte.
	- b. Skru **SCROLL**-hjulet for å velge regionen du vil ha, så trykk **SCROLL**-hjulet for å bekrefte.
	- c. Skru **SCROLL**-hjulet for å velge landet du vil ha, så trykk **SCROLL**-hjulet for å bekrefte.
	- d. Skru **SCROLL**-hjulet for å velge All Shows eller By Genre, så trykk **SCROLL**-hjulet for å bekrefte.
	- e. Skru **SCROLL**-hjulet for å velge podkasten du vil ha, så trykk **SCROLL**-hjulet for å bekrefte. Podkasten vil da spilles av.
- n "Genre" lar deg velge radiostasjoner etter innholdet deres, f. eks. Classic Rock, Sport, News, osv.
	- a. Mens "Genre" er valgt, trykk **SCROLL**-hjulet for å bekrefte.
	- b. Skru **SCROLL**-hjulet for å velge sjangeren du vil ha, så trykk **SCROLL**-hjulet for å bekrefte.
	- c. Skru **SCROLL**-hjulet for å velge podkasten du vil ha, så trykk **SCROLL**-hjulet for å bekrefte. Podkasten vil da spilles av.
- n "Search podcasts" lar deg skrive inn hele eller deler av navnet på podkasten for å finne en stasjon.

#### **Lagre forhåndsinnstilte stasjoner**

Du kan lagre inntil 5 av dine favoritter innen internettradio-stasjoner via knappene for forhåndsinnstillinger foran. Dette lar deg åpne favorittstasjonene dine raskt og enkelt.

- 1. Mens du spiller av favorittstasjonen din, trykk og hold en av **PRESET**-knappene **1-5** til skjermen viser "Preset stored".
- 2. Innstillingsnummer " **#**" vil vises på skjermen.
- @ *NB: Inntil 20 favoritter kan lagres med fjernkontrollen.* 2. *generasjons fjernkontroll: For forhåndsinnstillinger 11-20, trykk 10+ først og så hold nede en av PRESET-knappene 1-10 til "Preset stored" vises på skjermen*

#### **Hent forhåndsinnstilt stasjon**

- 1. Trykk en av **PRESET**-knappene **1-5** for å spille av en forhåndsinnstilt stasjon.
- 2. Skjermen vil vise "Preset empty" hvis forhåndsinnstillingen ikke er lagret.

#### **Registrer for favoritter på nettet**

- 1. Trykk **MENU**-knappen **Station list Help**, trykk **SCROLL**-**hjulet** for å bekrefte. Koden er gyldig for 10 minutter
- 2. Gå til Frontier-Nuvola Portal på datamaskinen din: https://smartradio.frontier-nuvola.net Lag en konto, skriv inn koden mottatt i 1. og registrer radioen din.

#### **Legge stasjoner til i "My Favorites"**

1. Søk etter stasjon.

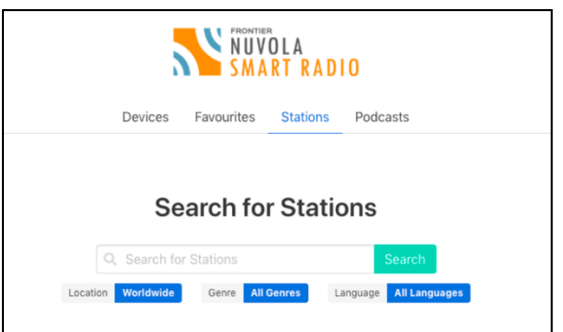

Klikk det grønne hjertet for å velge stasjonen.

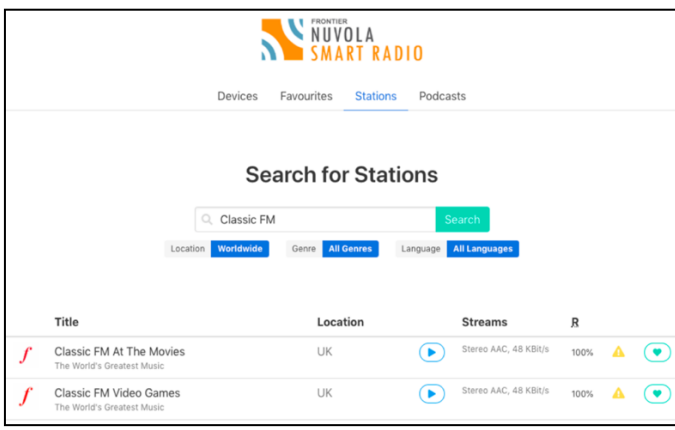

Velg "Shared Favourites" i den neste menyen og klikk "Save".

2. Stasjonene som leges til kan hentes ved å trykke **MENU**-knappen – **Station list** – **My favourites**.

@ *NB: Fabrikkinnstilling kan ikke slette "my favourites" stasjonene.*

### **Vis stasjonsinformasjon (med Fjernkontroll)**

Internettprogrammer sender ytterligere informasjon. Trykk **INFO**-knappen flere ganger mens et program spilles av. Skjermen vil da vise informasjon om stasjonen, sjanger, land, drift, bit-rate, kodek, sample rate, playback buffer og dato.

## **Spotify Connect-modus**

Radioen din har Spotify Connect innebygd. Spotify Connect lar deg kontrollere musikken som spilles av på enheten ved å bruke Spotify-appen på mobil, nettbrett eller PC. Lyttingen er sømløs. Du kan svare telefonen, spille spill, til og med skru av mobilen – alt uten å forstyrre musikken. Finn ut mer på spotify.com/connect

### **Spotify Premium**

Du må ha en Spotify Premium konto for å bruke Spotify Connect.

Spotify Premium lar deg lytte til millioner av sanger uten reklame – artistene du elsker, de nyeste låtene og oppdagelser kun for deg. Det er så lett som å trykke play for å høre hvilken som helst sang du vil ha, med den høyeste lydkvaliteten.

Sjekk våre nåværende Premium tilbud på spotify.com/premium

### **Spill musikk via Spotify Connect**

- 1. Last ned Spotify-appen for smarttelefonen eller nettbrettet ditt (iOS eller Android).
- 2. Legg høyttaleren din til Wi-Fi-nettverket ditt, så trykk **MODE**-knappen på radioen din flere ganger for å velge **Spotify Connect**-modus.
- 3. Start opp Spotify-appen på smarttelefonen eller nettbrettet ditt på det samme Wi-Fi-nettverket som det over.
- 4. Spill en sang på Spotify og trykk "DEVICES AVAILABLE".
- 5. Trykk "Pinell Supersound 301" fra listen, så vil musikken spille høyt.

Hvis du ikke kan se enheten, sjekk om den er koblet til samme nettverk som mobilen eller nettbrettet. Du vil merke at radioen kommer i listen som "Pinell Supersound 301 xxxxxxxxxxxx" (den 12-sifrede alfanumeriske koden er MAC-adressen til radioen) i Spotify-appen

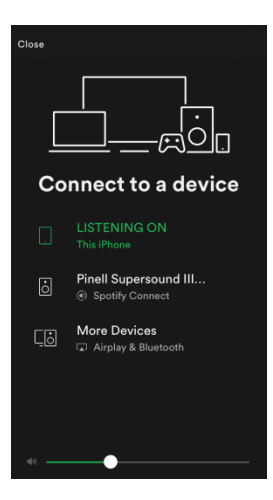

6. Spotify-appen vil kun finne radioen din når radioen er koblet til internett (altså i internettradio-,

Spotify Connect- eller Musikkspiller-modus). For å bruke Spotify når radioen er i ikke-internettmoduser (altså i DAB, FM, Bluetooth, eller Aux In-modus) må du velge **Main menu** – **System settings – Network – Keep network connected – YES**. Dette lar deg også vekke radioen fra standby med Spotify-appen.

@ *NB: Hvis radioen kommer til å stå ubrukt for en lengre periode, f. eks. over natten, mens du er på ferie eller ute av huset, velg "NO" for å unngå unødvendig strømforbruk.*

### **Kontroller Spotify Connect**

Du kan nå kontrollere Spotify fra appen som vanlig; søk etter og spill sporene dine, endre volumet, og legg musikk til spillelister selv om musikken spiller fra radioen din. Neste gang du åpner Spotify-appen vil musikken fortsette gjennom radioen din.

Spotify Connect er en skybasert tjeneste, så etter det er aktivert på radioen din trenger ikke mobilen eller nettbrettet være på samme nettverk for å kontrollere avspilling av lyd.

#### **Bruk en annen Spotify-konto med radioen**

Detaljene for Spotify-kontoen din er nå lagret på radioen. For å overskrive med en annen Spotify-konto, følg bare stegene for aktivering igjen mens du kjører Spotify-appen med kontoen du vil bruke. Vennligst husk at både smarttelefonen og nettbrettet ditt og radioen må være på samme nettverk for at overskrivningen skal kunne skje.

## **Bluetooth-modus**

Par enheten med en Bluetooth-enhet for å lytte til musikk.

1. Trykk **MODE**-knappen for å velge Bluetooth-modus.

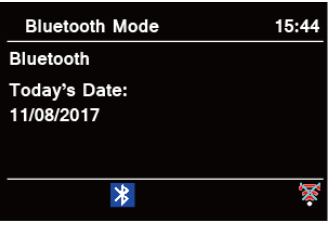

- 2. Skjermen vil blinke med  $\frac{1}{2}$  flere ganger.
- 3. Aktiver Bluetooth-enheten og let etter radioens modellnummer "Pinell Supersound III" i Bluetooth-listen.
- 4. Velg "Pinell Supersound III" og skriv inn "0000" som passord om nødvendig.
- 5.  $\sqrt[3]{ }$ -ikonet vil stå på skjermen når tilkoblingen lykkes.
- 6. For å koble fra Bluetooth-tilkoblingen, trykk **MENU**-knappen, skru **SCROLL**-hjulet for å velge "BT disconnect" og trykk deretter **SCROLL**-hjulet for å bekrefte. Skjermen vil vise "Device disconnect?", skru **SCROLL**-hjulet for å velge "YES", og så trykk **SCROLL**-hjulet for å bekrefte.
- @ *NB: Enheten vil automatisk bytte til standby-modus etter 15 minutter hvis kildenheten kobles ut, skrus av eller hvis volumet er for lavt.*

## **Aux In-modus**

AUX IN lar deg raskt og enkelt koble til en MP3-spiller eller annen ekstern lydkilde.

- 1. Før du kobler til strømuttaket, bruk en 3.5mm lydkabel (ikke inkludert) for å koble til den eksterne lydenheten din med **AUX IN** koblingen bakpå enheten.
- 2. Koble strømadapteren til strømuttaket, trykk **STANDBY**-knappen for å skru enheten på.
- 3. Trykk **MODE**-knappen flere ganger for å velge AUX IN-modus.

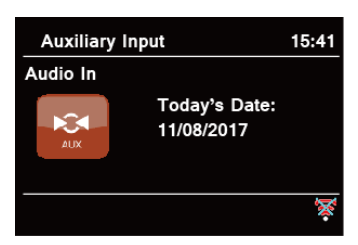

- 4. I Aux In-modus kan du bruke lydenheten direkte for avspilling.
- 5. For å få best mulige volumnivåer anbefaler vi at du justerer volumnivået på lydenheten også.
- @ *NB: Enheten vil automatisk bytte til standby-modus etter 15 minutter hvis kildenheten kobles ut, skrus av eller hvis volumet er for lavt.*

## **Musikkspiller-modus**

For å spille musikkfiler fra datamaskinen din på radioen må datamaskinen være satt opp til å dele filer eller mediefiler.

Den innebygde Musikkspilleren lar enheter som denne radioen spille ubeskyttede lydfiler (AAC, MP3, WMA) fra et delt mediebibliotek, og navigere gjennom etikettmenyer som Artist, Album eller Genre.

Hvis du kjører et passende serversystem som en PC med Windows Media Player 10 eller nyere (WMP), og musikkbiblioteket ditt har gode etiketter, så anbefaler vi å bruke medie-deling. Kun UPnP (Universal Plug and Play) serveren må settes opp. (iTunes virker ikke som en UPnP medieserver så langt.)

#### **Del mediefiler med Windows Media Player**

Den mest vanlige UPnP-serveren er Windows Media Player (10 eller nyere. Se versjon fra **Help – About Windows Media Player**). Alternativt kan andre UPnP-plattformer og servere brukes i stedet. For å sette opp WMP for medie-deling, følg disse stegene:

- 1. Forsikre deg at PC-en er koblet til nettet.
- 2. Forsikre deg at radioen er skrudd på og er koblet til nettet.
- 3. I WMP, legg lydfilene og mappene du vil ha til mediebiblioteket ved å velge **Organize – Manage Libraries – Music / Videos / Pictures / Recorded TV**, klikk "Add" for å legge til lydfiler og mapper og så klikk "OK" for å fullføre det.

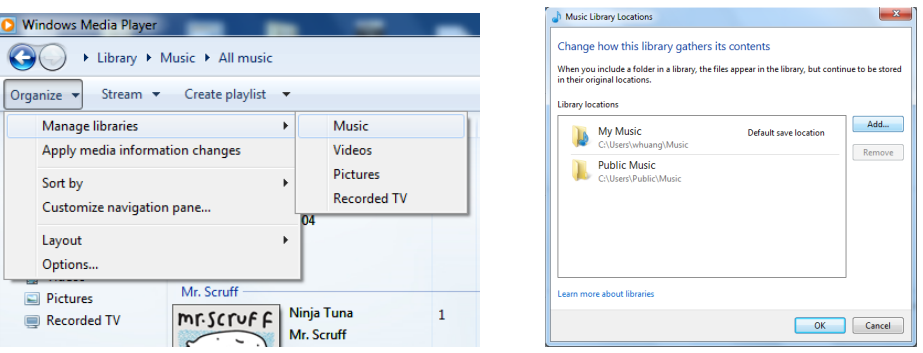

4. I WMP, skru på mediedeling (**Stream – More streaming options…**).

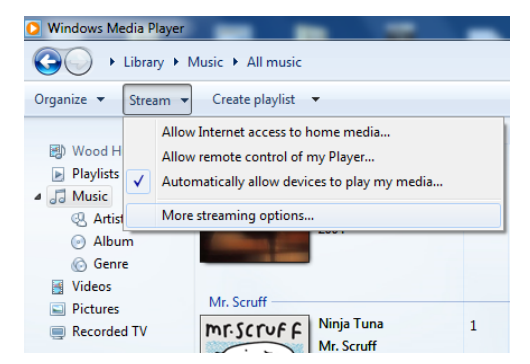

5. Forsikre deg at radioen har tilgang til det delte media ved å velge det og klikk "Allow". Du kan også sette et navn for det delte media i boksen der det står "Name your media library". Klikk "OK" for å lukke dialogboksene.

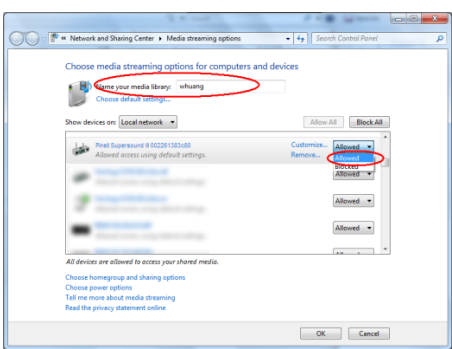

6. PC-en er nå klar til å strømme musikk til radioen. WMP UPnP-tjenesten kjører i bakgrunnen; du trenger ikke starte WMP spesielt.

### **Spill delt media**

- 1. Trykk **MODE**-knappen flere ganger for å velge Musikkspiller-modus.
- 2. Mens "Shared media" er valgt, trykk **SCROLL-**hjulet for å bekrefte.

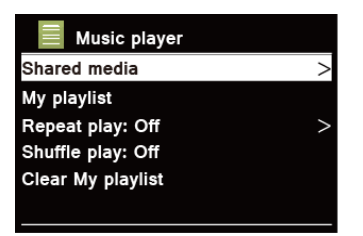

3. Tilgjengelige medieservere vil stå i listen. Skru **SCROLL**-hjulet for å velge og trykk for å bekrefte, så gå steg-etter-steg for å velge musikken din.

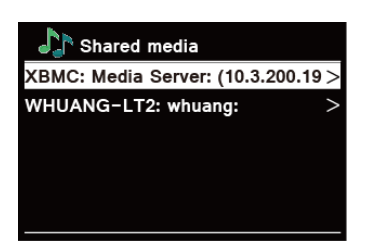

### **My Playlist**

My Playlist-funksjonen lar deg lage en spilleliste med dine favorittlåter fra musikkbibliotekene dine. Når du har spillelisten klar kan du velge å spille igjennom spillelisten på radioen din, og du kan også sette den på Shuffle og Repeat Play mens spillelisten spilles av.

- 1. For å lagre et spor til "My playlist", finn sporet du vil legge til spillelisten, trykk og hold **SCROLL**-hjulet, så legges sporet til spillelisten.
- 2. For å spille "My playlist", trykk **MENU**-knappen, skru **SCROLL**-hjulet for å velge "My playlist", så trykk **SCROLL**-hjulet for å bekrefte. Finn sporet du vil spille og trykk **SCROLL**-hjulet for å velge.

### **Repeat Play-modus**

Trykk MENU-knappen og skru SCROLL-hjulet for å velge "Repeat play: Off", så trykk **SCROLL**-hjulet flere ganger for å bytte mellom "On" og "Off".

#### **Shuffle Play-modus**

Trykk **MENU**-knappen og skru **SCROLL**-hjulet for å velge "Shuffle play: Off", så trykk **SCROLL**-hjulet flere ganger for å bytte mellom "On" og "Off".

#### **Clear My Playlist**

Denne funksjonen lar deg tømme innholdet i spillelisten din.

- 1. Trykk **MENU**-knappen, skru **SCROLL**-hjulet for å velge "Clear My Playlist", og så trykk **SCROLL**-hjulet for å bekrefte.
- 2. Velg "YES" for å tømme spillelisten.

### **Now Playing-informasjon**

Når et spor spilles av, vil skjermen vise sporet og en fremdriftslinje med tall for hvor mye tid har gått og lengden på sporet.

For å se mer informasjon, trykk **INFO**-knappen flere ganger for å vise informasjon via Artist, Album, Bit Rate, Codec, Sampling Rate, Playback buffer og Date på skjermen.

## **Wireless Control App** – **UNDOK**

**UNDOK**-appen lar deg bruke smarttelefonen (eller nettbrett) til å trådløst kontrollere radioen når begge enheter er koblet til samme nettverk.

- 1. Last ned **UNDOK-** appen fra **App Store** (iOS) eller **Google Play** (Android) på smarttelefonen din eller nettbrettet ditt.
- 2. Start UNDOK-appen og pass på at både radioen og smarttelefonen er koblet til samme Wi-Fi-nettverk.
- 3. Alle tilgjengelige enheter dukker opp på listen. Trykk radioen din, "Pinell Supersound 301 xxxxxxxxxxxx" (den 12-sifrede alfanumeriske koden er MAC-adressen til radioen), for å koble til.
- 

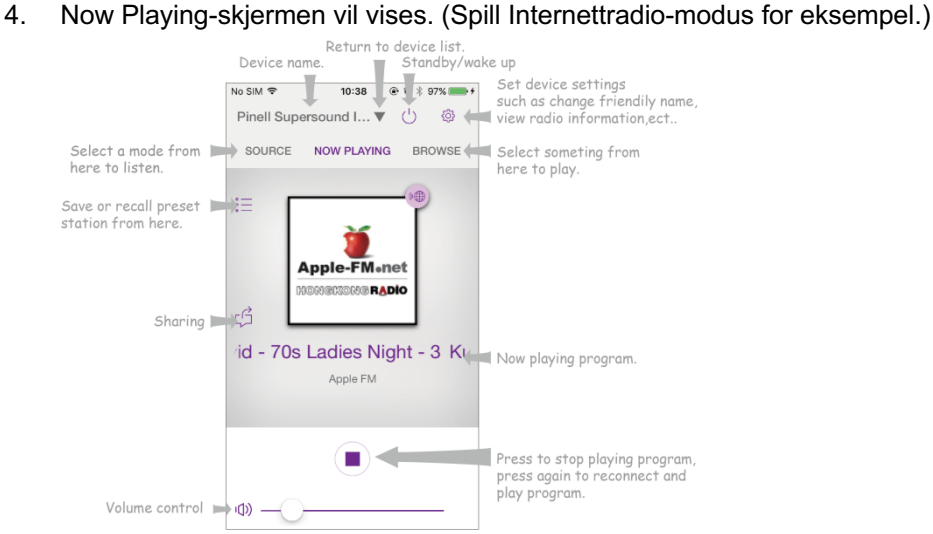

- 5. For å lagre en forhåndsinnstilt stasjon, trykk Preset  $\mathbb{I}^{\pm}$  ikonet på Now Playing-skjermen, så vil Presets-skjermen dukke opp. Trykk pluss-tegnet  $\oplus$  etter tallene 1-10 for å lagre den forhåndsinnstilte stasjonen (fig. 1).
- 6. For å hente en forhåndsinnstilt stasjon, trykk navnet på stasjonen på Presets-skjermen for å spille av stasjonen (fig. 2).

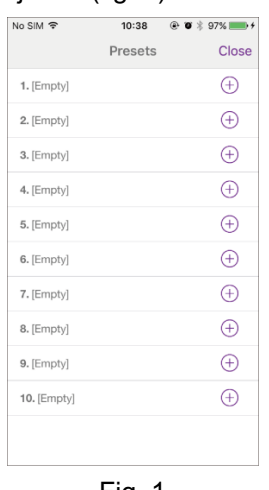

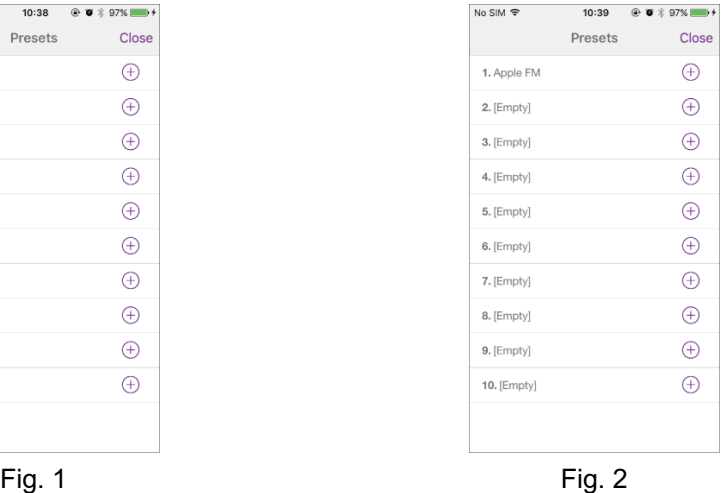

- 7. For å forsikre at radioen kun kan kontrolleres av din smarttelefon kan du sette opp en PIN-kode, som du skriver inn på UNDOK-appen for å få tilgang til å koble til radioen. Som standard er koden 1234, men du kan også gi en bruker-definert kode fra **Main menu** – **System settings – Network** – **NetRemote PIN setup**.
- 8. For å forsikre at du kan bruke UNDOK-appen i alle moduser, spesielt ikke-internettmoduser (altså i DAB, FM, Bluetooth, eller Aux In-modus) må du velge Main menu – System settings – Network – Keep network connected – YES. Dette lar deg også vekke radioen fra standby med UNDOK-appen.
	- @ *NB: Hvis radioen kommer til å stå ubrukt for en lengre periode, f. eks. over natten, mens du er på ferie eller ute av huset, velg "NO" for å unngå unødvendig strømforbruk.*

## **Vanlig bruk**

### **Innstille Sleep (dvalemodus)**

Denne funksjonen lar deg sette radioen til standby-modus av seg selv etter en bestemt dvaletid.

- 1. Trykk **MENU**-knappen **Main menu Sleep**, så trykk **SCROLL**-hjulet for å bekrefte.
- 2. Skru **SCROLL**-hjulet til for å velge dvaletid, så trykk **SCROLL**-hjulet for å bekrefte. Dvaleikonet  $\bigcup$  og dvaletiden vil nå vises på skjermen. Alternativer for dvaletid: Sleep OFF/15/30/45/60 MINS
- 3. For å skru av dvalefunksjonen mens dvaleklokken fortsatt teller ned, velg "Sleep"-alternativet og skru **SCROLL**-hjulet for å velge "Sleep OFF".

#### **Innstille Alarm**

Radioen din har to alarmer. For å sette alarmen, pass først på at klokken er stilt.

- 1. Trykk **MENU**-knappen **Main menu Alarms**, og så trykk **SCROLL**-hjulet for å bekrefte.
- 2. Skru **SCROLL**-hjulet for å velge "Alarm 1" eller "Alarm 2", så trykk **SCROLL**-hjulet for å bekrefte.
- 3. Skru **SCROLL**-hjulet for å velge alternativer, så trykk **SCROLL**-hjulet for å bekrefte innstillingen.

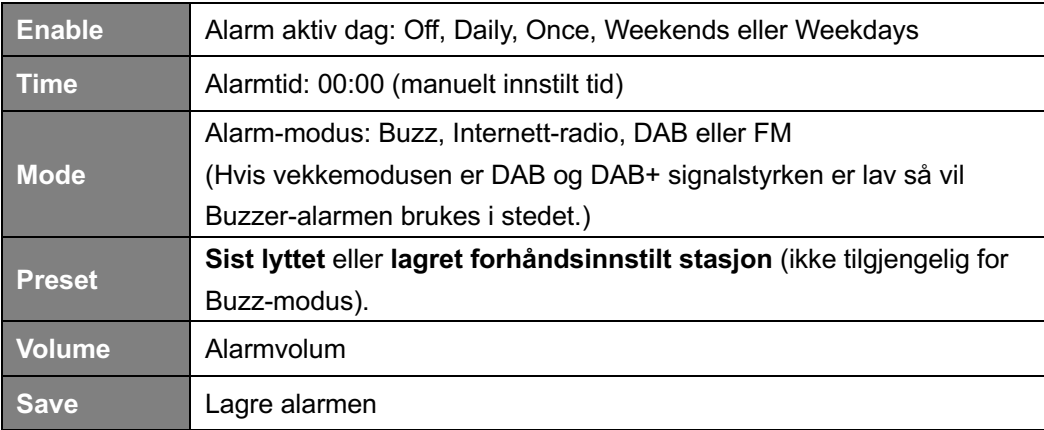

- 4. Når skjermen viser "Alarm Saved" har alarminnstillingen lykkes.  $\mathbb Q$  eller  $\mathbb Q$  vil vises på skjermen.
- 5. **For å midlertidig skru av en alarm**, trykk **SCROLL**-hjulet flere ganger for å sette en slumretid på henholdsvis 5, 10, 15 eller 30 minutter. Enheten vil gå til standby og slumretid vil vises på skjermen.
- 6. **For å skru av alarmen**, trykk **STANDBY**-knappen når alarmen går av.
- 7. **For å avbryte alarmen**, se steg 1-3 for å sette Enable for alarmen til "Off".  $\overline{W}$  eller  $\overline{Q}$  vil forsvinne fra skjermen

#### **Innstill Equaliser**

Denne funksjonen lar deg velge en profil for lydutjevning. Hver innstilling for utjevning vil endre lyden fra radioen når den er valgt.

- 1. Trykk **MENU**-knappen **Main menu System settings – Equaliser,** så trykk **SCROLL**-hjulet for å bekrefte.
- 2. Skru **SCROLL**-hjulet og trykk det for å velge en profil. Profilvalg for lydutjevning: Normal/Flat/Jazz/Rock/Movie/Classic/Pop/News/My EQ.
- 3. For å sette opp din egen profil, velg "My EQ" og trykk **SCROLL**-hjulet for å bekrefte. Skru **SCROLL**-hjulet for å velge "Bass" eller "Treble", så trykk **SCROLL**-hjulet for å bekrefte. Skru **SCROLL**-hjulet for å endre verdien til "Bass" eller "Treble", så trykk **SCROLL**-hjulet for å bekrefte. Eller velg "Loudness" og trykk **SCROLL**-hjulet for å velge "On" eller "Off". Trykk BACK-knappen og skjermen vil vise "Save changes". Skru og trykk **SCROLL**-hjulet for å velge "YES" for å lagre endringer.

#### **Network setup**

Brukere som opplever nettverksproblemer, kan få bruk for disse alternativene for å diagnostisere og fikse slike problemer.

1. Trykk **MENU**-knappen – **Main menu** – **System settings – Network,** trykk **SCROLL**-hjulet for å bekrefte.

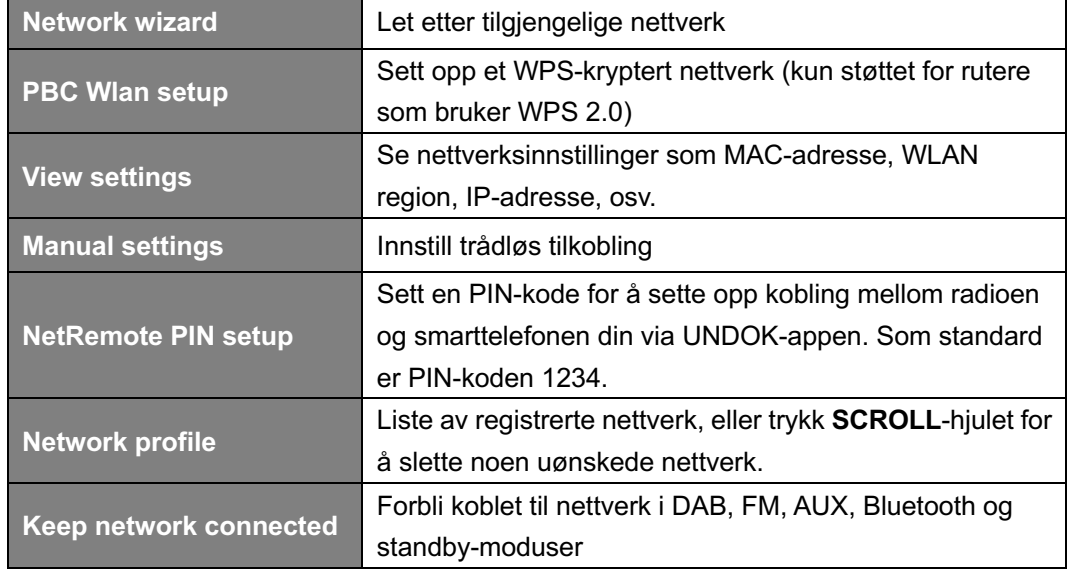

2. Skru SCROLL-hjulet for å velge dine foretrukne nettverksalternativer:

**3.** Trykk **SCROLL**-hjulet for å bekrefte innstillingen.

### **Stille Tid/Dato**

- 1. Trykk **MENU**-knapp **Main menu System settings – Time/Date**, trykk **SCROLL**-hjulet for å bekrefte.
- 2. Trykk **SCROLL**-hjulet for å velge alternativer, så trykk **SCROLL**-hjulet for å bekrefte innstillingen.

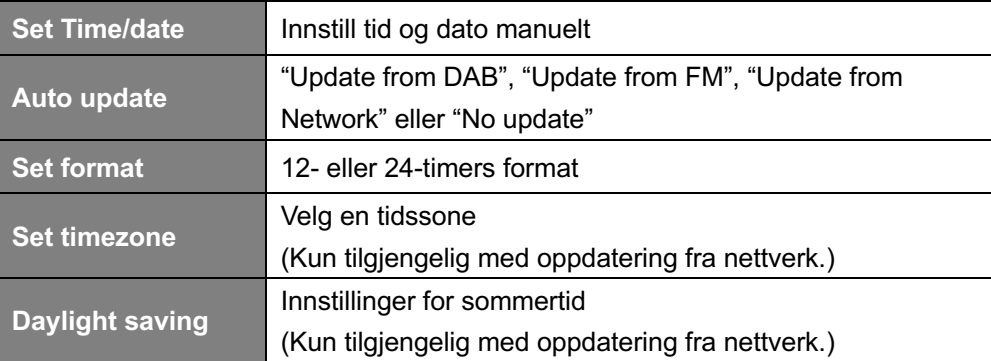

3. Innstill deretter tid etter dine personlige valg.

### **Innstille Språk**

Denne funksjonen lar deg endre språket i menyene.

- 1. Trykk **MENU-**knapp **– Main menu – System settings – Language,** trykk **SCROLL**-hjulet for å bekrefte..
- 2. Skru **SCROLL**-hjulet for å velge språk, så trykk **SCROLL**-hjulet for å bekrefte.

#### **Tilbakestille Fabrikkinnstillinger**

Når du tilbakestiller fabrikkinnstillinger vil alle brukerdefinerte innstillinger bli erstattet med originale standardverdier, så tid/dato, DAB+ stasjonsliste og forhåndsinnstilte stasjoner vil bli tapt.

- 1. Trykk **MENU**-knapp **Main menu System settings – Factory Reset**, trykk **SCROLL**-hjulet for å bekrefte.
- 2. Skru **SCROLL**-hjulet for å velge "NO", så trykk **SCROLL**-hjulet for å bekrefte.

### **Systemoppdatering – Over nettverk**

Av og til kan radioen din trenge noen programvareoppdateringer med feilretting og/eller andre funksjoner.

Hvis radioen din legger merke til at nyere programvare er tilgjengelig, så vil du bli spurt om du vil starte en oppdatering. Hvis du godtar, vil den nye programvaren bli lastet ned og installert. Etter en programvareoppdatering vil alle brukerinnstillinger bevares.

#### **A D V A R S E L**

Pass på at radioen er koblet til et stabilt strømuttak før du starter en programvareoppdatering. Hvis du kobler fra strømmen under en programvareoppdatering kan det permanent skade enheten.

- 1. Trykk **MENU**-knapp **Main menu System settings – Software update**, trykk **SCROLL**-hjulet for å bekrefte.
- 2. Trykk **SCROLL**-hjulet for å velge "Auto-check setting", trykk **SCROLL** og radioen vil automatisk sjekke for nye versjoner av programvaren.
- 3. Skru **SCROLL**-hjulet for å velge "Check now", trykk **SCROLL** og radioen vil lete etter nye versjoner av programvaren og automatisk oppgradere til den nyeste versjonen.

### **Installasjonsveiviser**

Når denne enheten starter for første gang, vil den kjøre en installasjonsveiviser for å sette innstillinger for dato/tid og nettverk. Når dette er fullført, er systemet klart til bruk i det fleste modusene.

Hvis du går igjennom installasjonsveiviseren igjen vil ikke brukerinnstillinger som søkte stasjoner og forhåndsinnstillinger slettes.

- 1. Trykk **MENU**-knapp **Main menu System settings – Installasjonsveiviser**, trykk **SCROLL**-hjulet for å bekrefte.
- 2. Skru **SCROLL**-hjulet for å velge "YES", så trykk **SCROLL**-hjulet for å bekrefte. Vennligst se side 8 for mer informasjon.

### **Se systeminformasjon**

Denne informasjonen kan bli spurt om hvis du trenger teknisk støtte.

- 1. Trykk **MENU**-knappen **Main menu System settings –** I**nfo**, trykk **SCROLL**-hjulet for å bekrefte.
- 2. Skru **SCROLL**-hjulet for å se "SW version", "Spotify version", "Radio ID" og "Friendly Name".

### **Baklys for innstillinger**

Denne radioskjermen har bakgrunnsbelysning med et justerbart lysnivå.

- 1. Trykk **MENU**-knapp **Main menu System settings – Backlight**, trykk **SCROLL**-hjulet for å bekrefte.
- 2. Skru **SCROLL**-hjulet for å velge "Power-on mode" eller "Standby Mode", så trykk **SCROLL**-hjulet for å bekrefte.
- 3. Trykk **SCROLL**-hjulet for å velge bakgrunnsbelysningsnivå, så trykk **SCROLL**-hjulet for å bekrefte innstillingen.

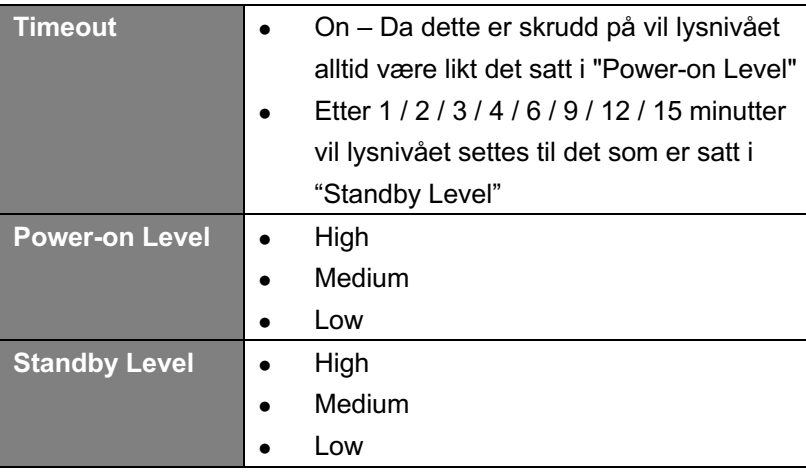

#### **Multirom** (ikke alle modeller)

Multirom er en funksjon som lar deg kontrollere radioen (en eller flere) via UNDOK-appen for avspilling.

Du kan nyte musikk ved å bruke smarttelefonen eller nettbrettet ditt med UNDOK-appen for å kontrollere radioene (multirom enheter) i kjøkkenet, soverommet eller stuen. Du kan selvfølgelig også kontrollere radioene som en gruppe.

- 1. For å bruke multirom funksjonen, last ned **UNDOK CO**-appen fra App Store for iOS smarttelefoner eller last ned fra **Google Play** for Android smarttelefoner.
- 2. Start UNDOK-appen og pass på at både mottakeren og smarttelefonen er koblet til samme Wi-Fi-nettverk.
- 3. Alle tilgjengelige enheter dukker opp på listen.
- 4. For å lage en gruppe, trykk endre-ikonet  $\mathbf{G}$ , som kommer etter navnet på enheten. "Group Setup"-skjermen vil da dukke opp. (Vennligst se Fig. 1 og 2.)
	- a. Trykk den grå sirkelen før navnet på enheten som er under "Sharing with"-alternativet i "Group setup"-skjermen så den blir grønn for å legge enheten til gruppen. (Vennligst se Fig 2.)
	- b. Trykk "Rename" under "Group name"-alternativet på "Group Setup"-skjermen for å skrive et gruppenavn eller velg et vanlig navn fra listen og velg "Done" for å lage gruppen. (Vennligst se Fig. 2 og 3.)

@ *NB: Trykk "Delete group" for å slette gruppen. (Vennligst se Fig 9.)*

- c. Listen med enheter vil dukke opp igjen og gruppen vil vises med gruppenavnet og enhetene i gruppen. Trykk på gruppenavnet for å velge gruppen. (Vennligst se Fig 4.)
- d. Alle klienter i gruppen vil samtidig spille programmet som serveren spiller av. Du kan dra volumkontrollen for å endre hovedvolumet for alle enheter i gruppen. Du kan også trykke volumkontrollen og så endre volum for hver enhet for seg. (Vennligst se Fig. 5 og 6.)
- e. Gå til "SOURCE"-fanen for å velge en annen multirom-kompatibel modus from "Multiroom Sources"-listen for å spille som gruppe. Modusene Aux In og Bluetooth under "Standalone Sources" kan ikke brukes med Multiroom da hovedenheten vil bli fjernet fra gruppen for å spille alene når du velger en av modusene fra "Standalone Sources"-listen. (Vennligst se Fig. 7 og 8.)
	- @ *NB: Hovedenheten er serveren i gruppen. Du kan sjekke dette fra Main menu – System settings – Multiroom – View details.*

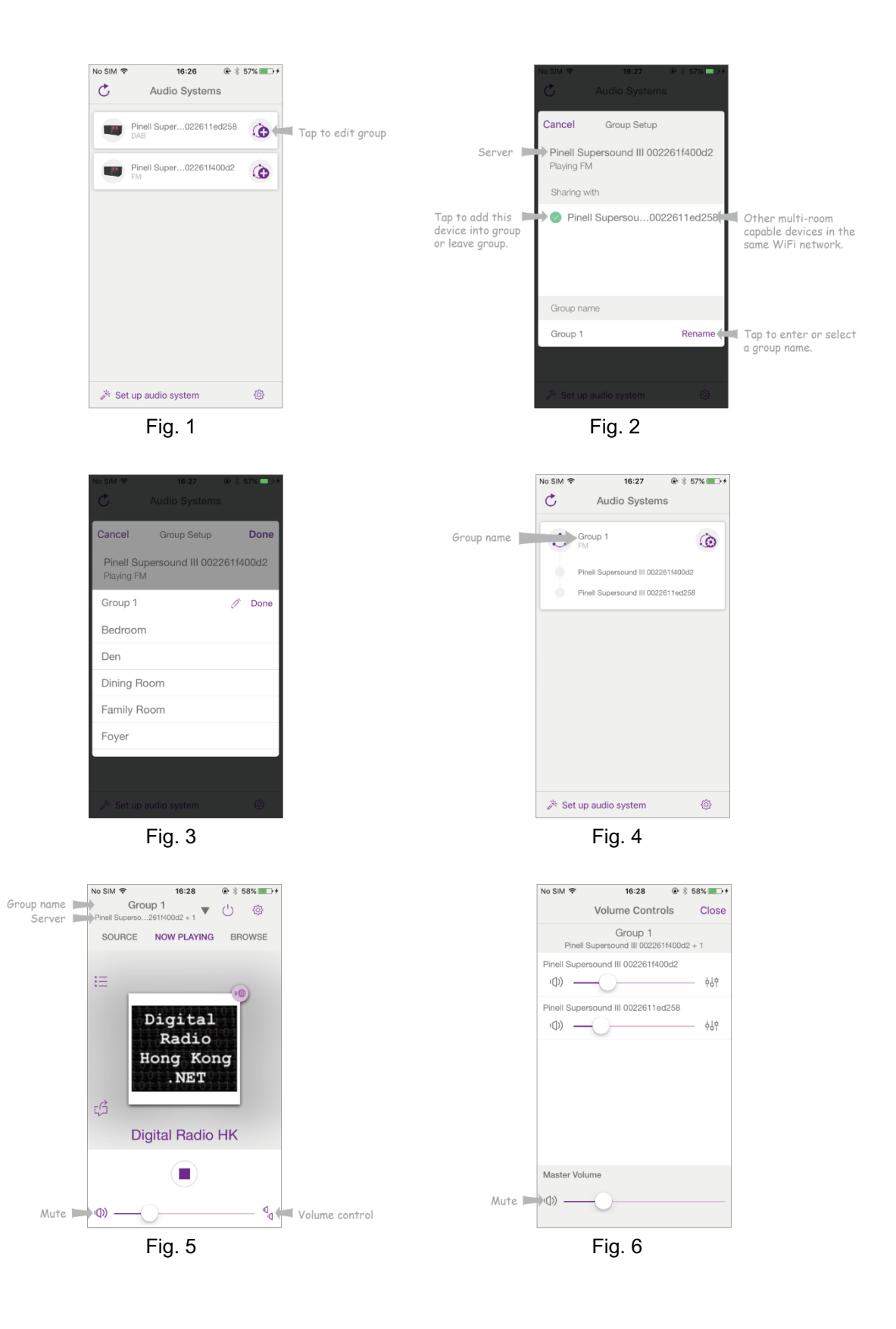

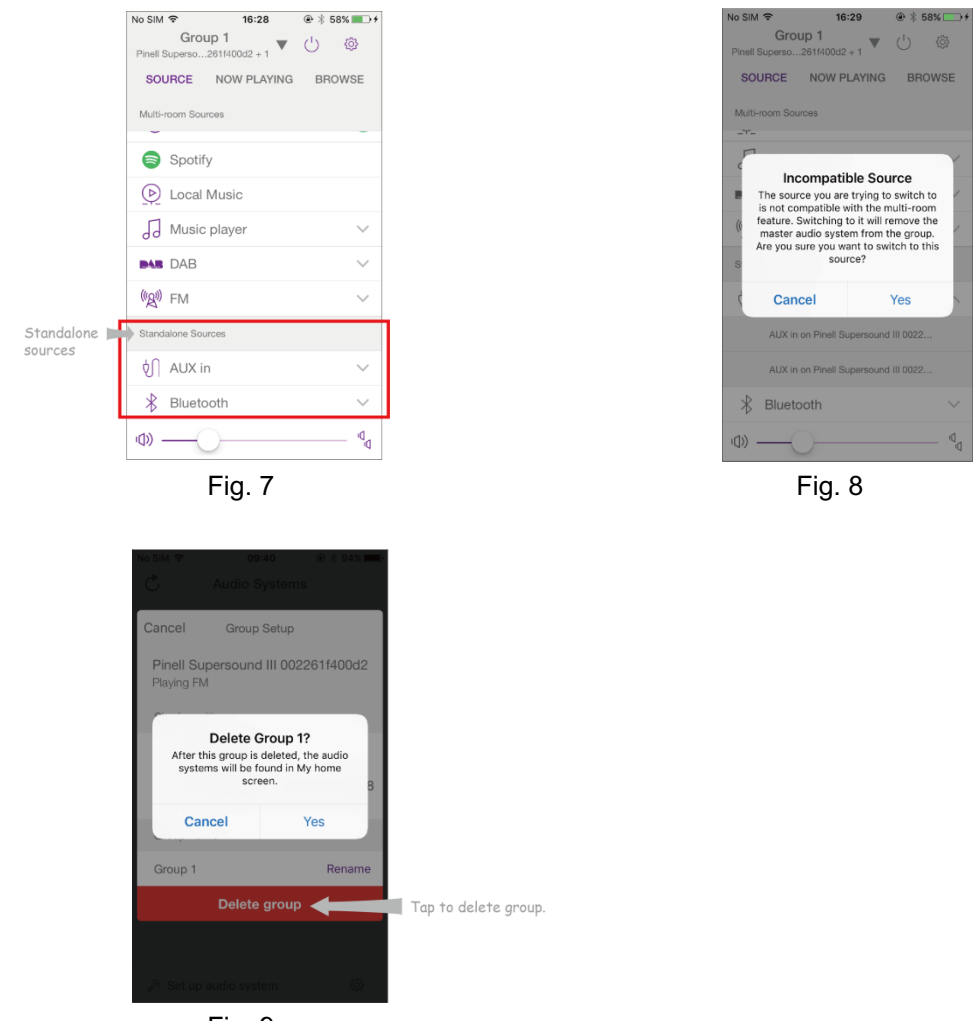

Fig. 9

- 5. Alternativt kan du redigere gruppen fra mottakeren din.
	- a. Trykk **MENU**-knappen **Main menu – System settings – Multiroom**, så trykk **SCROLL**-hjulet for å bekrefte.
	- b. Skru **SCROLL**-hjulet for å velge alternativer, så trykk **SCROLL**-hjulet for å bekrefte.

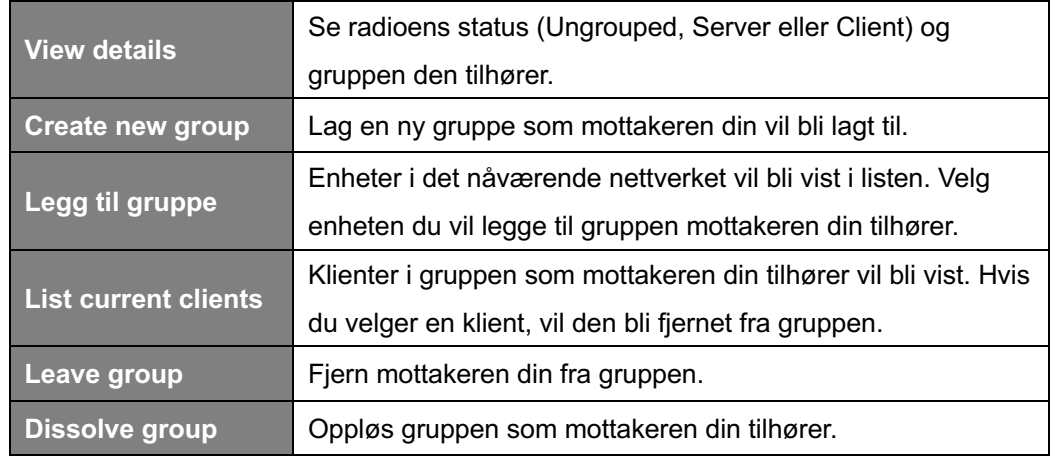

## **Feilsøking**

Hvis et problem oppstår kan det være på grunn av et lite problem. Den følgende tabellen inneholder forskjellige tips.

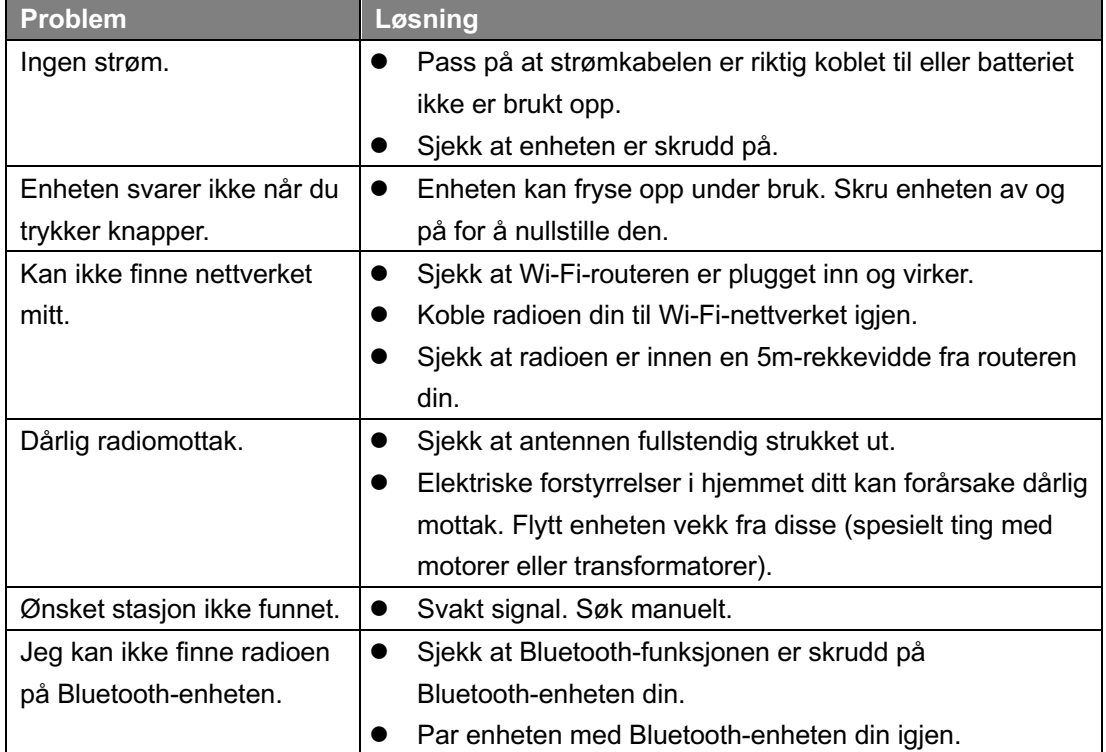

Hvis noen funksjonelle problemer oppstår, koble enheten fra strømuttaket og koble til igjen.

## **Spesifikasjoner**

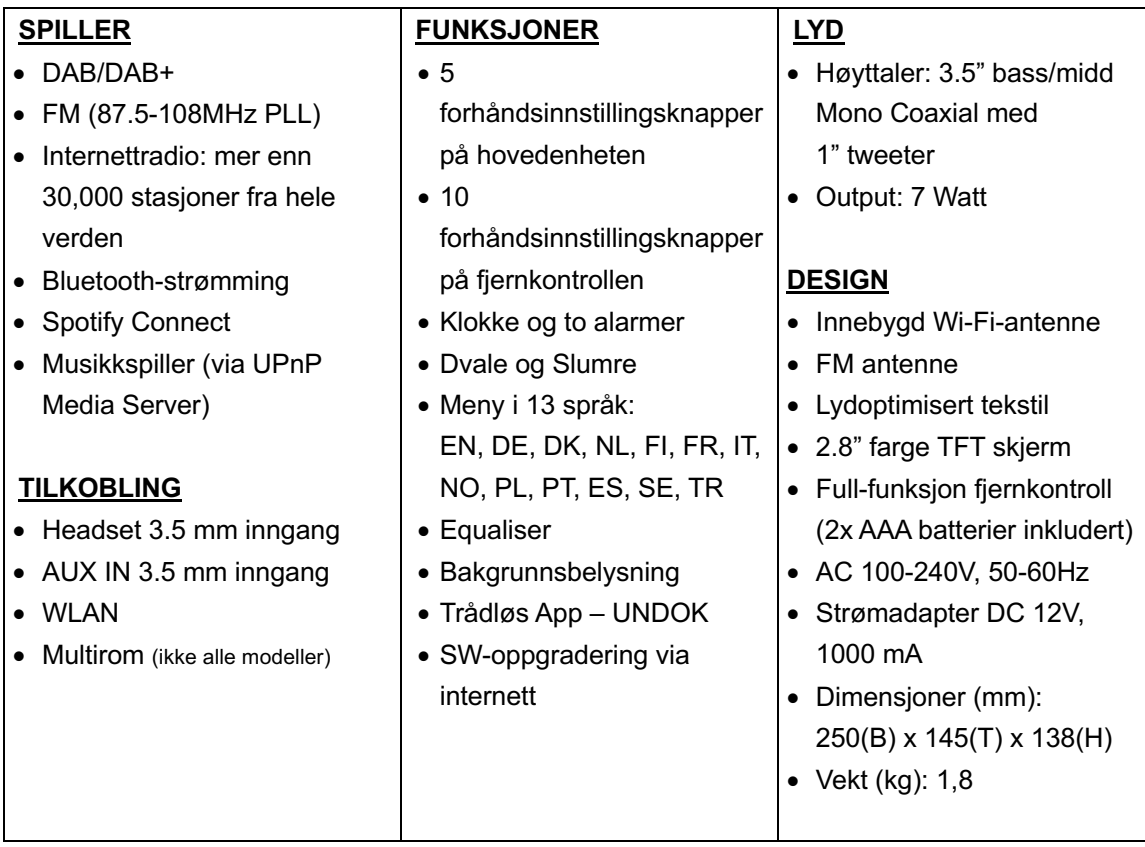

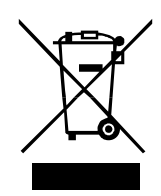

Dette symbolet på produktet eller i bruksanvisningen betyr at det elektriske og elektroniske utstyret skal bli kassert ved slutten av utstyrets livstid separat fra annet avfall. For mer informasjon, vennligst ta kontakt med lokale myndigheter eller butikken der du kjøpte produktet.

 $C<sub>1</sub>$ 

TT Micro AS erklærer herved at den trådløse enheten er i samsvar med følgende direktiver: 2014/53/EU (RED) 2011/65/EU (RoHS)

\* Informasjon i disse anvisningene kan endres uten varsel.

Pinell er et varemerke for TT Micro AS (www.ttmicro.no) Olav Helsets vei 5, 0694 Oslo, Norway (e-post: Support@pinell.no)